### **Doppia visualizzazione SCHERMO A SFIORAMENTO A DOPPIA VISUALIZZAZIONE**

Lo schermo a sfioramento a doppia visualizzazione è un'innovazione dello schermo LCD che consente al guidatore e al passeggero anteriore di avere due visualizzazioni completamente diverse.

I limiti imposti per legge potrebbero vietare al guidatore, mentre il veicolo è in marcia, di guardare le immagini in movimento proiettate dai formati TV e video.

# **MODALITÀ DI FUNZIONAMENTO**

Gli angoli di visualizzazione del guidatore e del passeggero anteriore sono tali che nessuno dei due può vedere la schermata intera visualizzata dall'altro. Tuttavia, vi è un angolo di visualizzazione ottimale di 30° che impedisce la sovrapposizione delle immagini. Da questo punto, quanto più ci si avvicina al centro dello schermo o ai lati dello schermo, tanto più probabile sarà la sovrapposizione delle immagini. Durante il normale utilizzo della doppia visualizzazione, è improbabile che si verifichi la sovrapposizione delle immagini.

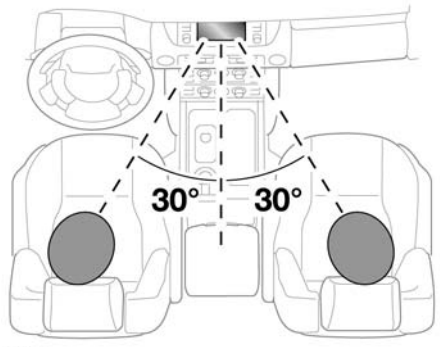

SL1657

Quando è attiva la doppia visualizzazione, i passeggeri dei sedili posteriori possono vedere entrambe le schermate.

## **SELEZIONE DELLA DOPPIA VISUALIZZAZIONE**

Quando si inserisce l'accensione oppure quando si attiva il sistema audio dopo averlo disattivato, la modalità di visualizzazione singola sarà la visualizzazione predefinita.

Per selezionare la doppia visualizzazione, premere il tasto hardware della doppia visualizzazione posto sul pannello della plancia. Vedere **[122, COMANDI](https://topix.landrover.jlrext.com:443/topix/service/procedure/163047/PDF/e39d3b8a-1e34-4395-9f4e-af08984e7ddb/it_IT?#pagemode=none&toolbar=0&statusbar=0&messages=0&navpanes=0&view=FitH&page=1)  [AUDIO/VIDEO](https://topix.landrover.jlrext.com:443/topix/service/procedure/163047/PDF/e39d3b8a-1e34-4395-9f4e-af08984e7ddb/it_IT?#pagemode=none&toolbar=0&statusbar=0&messages=0&navpanes=0&view=FitH&page=1)**.

Premere nuovamente per visualizzare il menu **Opzioni** per la doppia visualizzazione. Da qui, è possibile apportare una modifica alla modalità di visualizzazione oppure si può annullare la doppia visualizzazione.

Se precedentemente era in uso la modalità TV o una modalità in un formato video, verrà visualizzata la stessa modalità.

#### **MENU DI COMANDO DOPPIA VISUALIZZAZIONE**

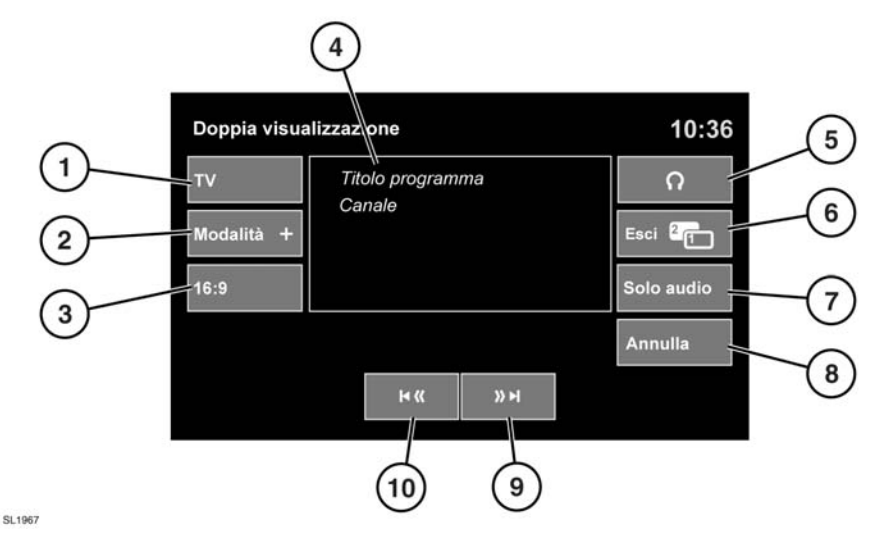

**1.** Selezionare per annullare la doppia visualizzazione e tornare al menu per la modalità video corrente (TV, DVD).

*Nota: se il veicolo è in marcia, la schermata di anteprima verrà disattivata.*

- **2.** Selezionare per visualizzare un elenco di tutte le modalità video disponibili. Sfiorare il relativo tasto software per selezionare una modalità alternativa. Verrà visualizzato quindi il menu dei comandi per quella sorgente.
- **3.** Selezionare per cambiare il formato immagine (4:3, Zoom, 16:9). Sul tasto software verrà visualizzato il formato seguente disponibile.
- **4.** Informazioni sulla sorgente video corrente (per esempio: canale TV e nome del programma).
- **5.** Selezionare per attivare o disattivare l'uscita sulle cuffie wireless per i passeggeri.
- **6.** Selezionare per annullare la doppia visualizzazione: lo schermo a sfioramento ritorna al menu attualmente usato dal guidatore.
- **7.** Selezionare per mantenere l'audio per la modalità video mentre lo schermo torna al menu attualmente utilizzato dal guidatore.
- **8.** Selezionare per chiudere la finestra a comparsa con i comandi per la doppia visualizzazione.
- **9.** Ricerca avanti: selezionare per visualizzare il canale successivo nell'elenco canali oppure il brano successivo del CD o del DVD.
- **10.** Ricerca indietro: selezionare per visualizzare il canale precedente nell'elenco canali oppure il brano precedente del CD o del DVD.

# **FUNZIONAMENTO DELLA TV IN DOPPIA VISUALIZZAZIONE**

Per cambiare il programma TV quando il veicolo è in movimento, è possibile agire in due modi diversi:

**1.** Premere il tasto hardware della doppia visualizzazione per visualizzare il menu di comando.

Selezionare un canale alternativo con i tasti software (**9**) o (**10**), quindi sfiorare l'immagine di anteprima in (**4**) per tornare all'immagine a schermo intero.

**2.** Premere ripetutamente il tasto **MODE** (modalità) sul volante per selezionare TV. Premere i tasti avanti o indietro per spostare verso l'alto o verso il basso i canali preselezionati. Verrà visualizzato il numero del canale e, dopo una breve pausa, inizierà la riproduzione del programma TV.

*Nota: non tutti i canali permettono di ricevere programmi TV. La trasmissione di alcuni canali è limitata a determinate ore, mentre la trasmissione di altri è ininterrotta.*

# **FUNZIONAMENTO DEL VIDEO IN DOPPIA VISUALIZZAZIONE**

Quando inizia la riproduzione del programma video, sullo schermo viene visualizzato un menu di base con le informazioni relative al programma video ed al suo contenuto.

*Nota: le informazioni e lo stile possono variare a causa dei diversi formati dei supporti video.*

*Nota: se il supporto video scelto è un CD o un DVD, apparirà un tasto software riproduci/pausa tra i tasti software Cerca (9) e (10).*